## **Viewing Student Report:**

Click People within your course:

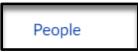

Click the Options icon to the right-hand side of Student Name:

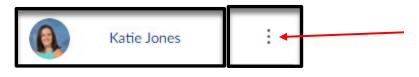

## Click User Details:

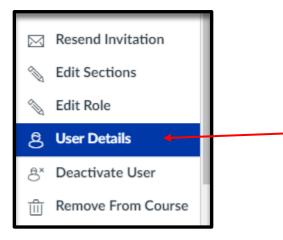

## Click Access Report:

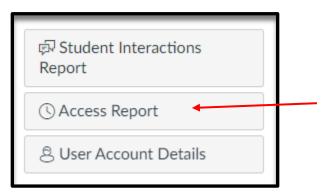